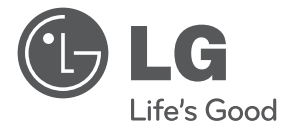

 $\bigoplus$ 

DEUTSCH **DEUTSCH**

⊕

# BEDIENUNGSANLEITUNG DVD-Heimkinosystem

Bitte lesen Sie dieses Handbuch vor der Bedienung des Gerätes sorgfältig durch und bewahren Sie es zum späteren Nachschlagen auf.

 $\bigoplus$ 

HT306PD (HT306PD, SH36PD-F/ S/ C/ W)

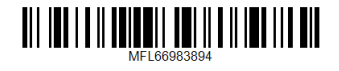

# **Sicherheitshinweise**

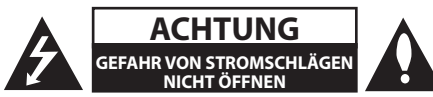

**VORSICHT:** ZUR VERMEIDUNG VON STROMSCHLÄGEN DIE ABDECKUNG (BZW. RÜCKWAND) NICHT ABNEHMEN. ES BEFINDEN SICH KEINE VOM BENUTZER ZU WARTENDEN BAUTEILE IM INNERN. WARTUNGSARBEITEN NUR VON FACHPERSONAL DURCHFÜHREN LASSEN.

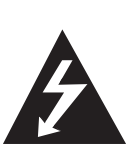

Das Blitzsymbol innerhalb eines gleichseitigen Dreiecks warnt den Benutzer vor nicht isolierter gefährlicher Spannung im Innern des Produktgehäuses, die so stark sein kann, dass für Personen die Gefahr von Stromschlägen besteht.

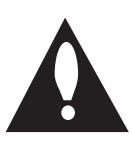

Das Ausrufungszeichen innerhalb eines gleichseitigen Dreiecks weist den Benutzer auf wichtige Anleitungen zu Betrieb und Wartung in der mit den Gerät gelieferten Literatur hin.

**ACHTUNG:** TO PREVENT FIRE OR ELECTRIC SHOCK HAZARD, DO NOT EXPOSE THIS PRODUCT TO RAIN OR MOISTURE.

**ACHTUNG:** Das Gerät nicht an einem beengten Ort einbauen, wie z. B. in einem Bücherregal o.ä.

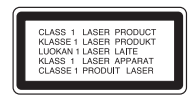

**VORSICHT:** Dieses Gerät besitzt ein Laser-System. Um das Gerät richtig zu verwenden, lesen Sie dieses Benutzerhandbuch sorgfältig durch und bewahren Sie es auf. Setzen Sie sich zur Wartung mit einem qualifizierten Servicebetrieb in Verbindung.

Durch Bedienungen, Einstellungen oder Verfahren, die in dieser Anleitung nicht erwähnt werden, kann gefährliche Strahlung freigesetzt werden.

Um direkten Kontakt mit dem Laserstrahl zu vermeiden, darf das Gehäuse nicht geöffnet werden. Ansonsten tritt eine sichtbare Laserstrahlung auf. NIEMALS IN DEN LASER BLICKEN.

#### **VORSICHTSHINWEISE zum Netzkabel**

Die meisten Geräte sollten an einen eigenen Stromkreis angeschlossen werden.

D. h. eine einzelne Steckdose, an die ausschließlich das jeweilige Gerät angeschlossen wird und die keine weiteren Steckdosen oder Zweigschaltkreise besitzt. Beachten Sie hierzu die technischen Daten des Gerätes in diesem Benutzerhandbuch. Steckdosen niemals überlasten. Überlastete, lockere oder beschädigte Steckdosen, Verlängerungskabel, beschädigte Stromkabel oder rissige Leitungsisolationen bergen Gefahren und können Stromschläge oder Brände verursachen. In diesen Fällen besteht die Gefahr von Stromschlägen oder Bränden. Überprüfen Sie regelmäßig die Kabel des Gerätes. Bei Schäden oder Verschleiß das entsprechende Kabel abziehen, das Gerät nicht mehr verwenden und das Kabel von einem zugelassenen Kundendienst durch ein gleichwertiges Kabel ersetzen lassen. Vermeiden Sie eine unsachgemäße physikalische oder mechanische Nutzung des Stromkabels, wie z. B. Verdrehen, Knicken, Zerstechen, Einklemmen in einer Tür oder Darauftreten. Achten Sie besonders auf Stecker, Steckdosen und auf die Punkte, an denen das Kabel aus dem Gerät heraustritt. Das Netzkabel beim Abziehen immer am Netzstecker selbst festhalten. Achten Sie bei der Montage des Gerätes darauf, dass der Netzstecker leicht zugänglich ist.

Dieses Gerät besitzt eine tragbare Batterie oder Akku-Batterie.

**Sicherheitshinweise zum Herausnehmen der Batterie aus dem Gerät:** Führen Sie zum Herausnehmen der alten Batterie bzw. das Batteriepakets die Einzelschritte zum Einlegen der Batterie in umgekehrter Reihenfolge durch. Um eine Gefährdung der Umwelt sowie mögliche Gesundheitsgefährdungen von Menschen und Tieren zu vermeiden, sollten Altbatterien in einen geeigneten Behälter einer Sammelstelle gegeben werden. Altbatterien niemals zusammen mit dem Hausmüll entsorgen. Bitte geben Sie Altbatterien an einer kostenlosen Sammelstelle für Batterien und Akku-Batterien ab. Die Batterie keiner extremen Hitze aussetzen, wie z. B. direkte Sonneneinstrahlung, Feuer o. ä.

**VORSICHT:** Das Gerät sollte keinem Wasser ausgesetzt werden (Tropf- oder Spritzwasser) und es sollten keine mit Flüssigkeiten gefüllte Behälter auf das Gerät gestellt werden, wie z. B. Vasen.

### **Urheberrecht**

⊕

Es ist gesetzlich verboten, urheberrechtlich geschütztes Material ohne Genehmigung zu kopieren, auszustrahlen, zu zeigen, über Kabel zu senden, öffentlich wiederzugeben oder zu verleihen. Dieses Gerät verfügt über eine Kopierschutzfunktion von Macrovision. Einige Discs enthalten diese Kopierschutzsignale. Wenn Sie die Bilder dieser Discs aufnehmen oder wiedergeben, können Bildstörungen auftreten. Dieses Gerät verfügt über ein Kopierschutzsystem, das durch US-Patente und anderer Besitzrechte geschützt ist. Die Verwendung dieser Kopierschutztechnologie muss von Macrovision genehmigt werden und ist ausschließlich für den Heimgebrauch und andere eingeschränkte Vorführungen zulässig, falls keine andere Genehmigung von Macrovision vorliegt. Reverse-Engineering oder Zerlegung sind verboten.

ES IST ZU BEACHTEN, DASS NICHT JEDER HIGH DEFINITION-FERNSEHER VOLL KOMPATIBEL MIT DIESEM PRODUKT IST UND DASS BEI DER DARSTELLUNG DES BILDES ARTEFAKTE AUFTRETEN KÖNNEN. BEI FEHLERHAFTER ANZEIGE EINES 525- ODER 625-PROGRESSIVE SCAN-BILDES WIRD EMPFOHLEN, DEN ANSCHLUSS AUF DEN AUSGANG'STANDARD DEFINITION' EINZUSTELLEN. SETZEN SIE SICH BEI FRAGEN ZUR KOMPATIBILITÄT DES FERNSEHERS MIT DIESEM 525p- und 625p-GERÄT BITTE MIT UNSEREM KUNDENDIENST IN VERBINDUNG.

Die Option Disc-Format muss auf [Mastered] eingestellt werden, damit wiederbeschreibbare Discs nach der Formatierung mit LG Playern kompatibel sind. Mit dem Live File System formatierte Discs können nicht auf LG Playern wiedergegeben werden. (Mastered/Live File System: Disc-Formatierungssystem unter Windows Vista)

#### **Entsorgung des Altgerätes**

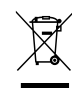

- 1. Falls an einem Produkt das Symbol eines durchgestrichenen Abfallbehälters angebracht ist, unterliegt es der EU-Richtlinie 2002/96/EC.
- 2. Alle elektrischen und elektronischen Produkte sollten getrennt vom Hausmüll bei einer Sammelstelle eines staatlichen oder örtlichen Entsorgungsunternehmens entsorgt werden.
- 3. Eine ordnungsgemäße Entsorgung des Altgerätes hilft bei der Vermeidung von Umwelt- und Gesundheitsschäden.
- 4. Informationen zur Entsorgung Ihrer Altgeräte erhalten Sie bei Ihrer Stadtverwaltung, Ihrem Entsorgungsunternehmen oder beim Händler, bei dem Sie das Produkt erworben haben.
- Hiermit erklärt LG Electronics, dass  $\epsilon$ diese(s) Produkt(e) die grundlegenden Anforderungen und die sonstigen Bestimmungen der Richtlinien 2004/108/EC, 2006/95/EC und 2009/125/EC erfüllt/erfüllen.

Vertretung Europa:

LG Electronics Service Europe B.V. Veluwezoom 15, 1327 AE Almere, The Netherlands (Tel: +31-(0)36-547-8888))

# **Inhaltsverzeichnis**

### **1 Erste Schritte**

- 2 Sicherheitshinweise
- 6 Einzigartige Funktionen
- 6 USB-Sofortaufnahme
- 6 Volle HD-Erweiterung
- 6 Zubehör
- 7 Einführung
- 7 Spielbare Discs
- $7 -$  Über das Anzeigesymbol  $\oslash$
- 7 In diesem Handbuch verwendete Symbole
- 7 Ländercodes
- 8 Voraussetzungen zur Dateiwiedergabe
- 10 Bedienungsfeld
- 11 Rückseite

↔

12 Fernbedienungl

### **2 Anschlüsse**

- 13 Anschluss der Lautsprecher
- 13 Anschluss der Lautsprecher am Gerät
- 13 System positionieren
- 14 Anschluss an einen Fernseher
- 14 HDMI-Ausgangsanschluss
- 15 Component-Video-Anschluss
- 16 Video-Anschluss
- 16 SCART-Anschluss
- 16 Anschluss von Zusatzgeräten
- 16 AUX IN-Anschluss
- 17 Anschluss PORT. (Portable) IN
- 17 USB-Anschluss
- 17 Antennenanschluss

### **3 Systemeinstellungen**

- 18 Setup-Einstellungen vornehmen
- 18 Standardsprache für OSD Bildschirmmenüs - Optional
- 18 Setup-Menü aufrufen und verlassen
- 19 SPRACHE
- 19 ANZEIGE
- 20 AUDIO
- 21 SPERRE (Kindersicherung)
- 22 ANDERE

⊕

### **4 Bedienung**

- 23 Grundfunktionen
- 24 Weitere Funktionen
- 24 Anzeigen von Disc-Informationen auf dem Bildschirm
- 24 DVD-Menü aufrufen
- 24 DVD-Titelmenü aufrufen
- 24 Auswahl der Untertitelsprache
- 24 1,5-fache Wiedergabegeschwindigkeit
- 25 Wiedergabe ab einer gewählten **Zeitposition**
- 25 Merken der letzten Szene
- 25 Ändern des Zeichensatzes zur fehlerfreien Anzeige von DivX®- Untertiteln
- 25 Programmierte Wiedergabe
- 26 Bilddateien anzeigen
- 26 Fotodateien als Diaschau anzeigen
- 26 Während einer Diaschau Musik hören
- 26 Einstellen des Sleep-Timers
- 26 Dimmer
- 27 Ton vorübergehend stummschalten
- 27 Bildschirmschoner
- 27 Systemauswahl Optional
- 27 Dateiinformationen anzeigen (ID3- TAG)
- 27 Radiobetrieb
- 27 Radio hören
- 28 Speichern von Radiosendern
- 28 Alle gespeicherten Sender löschen
- 28 Schlechten UKW-Empfang verbessern
- 28 Hinweise über Radiosender anzeigen
- 29 Klangeinstellungen
- 29 Surround-Modus festlegen
- 30 Erweiterte Funktionen
- 30 Musik vom tragbaren Player oder Zusatzgerät hören
- 30 USB-Aufnahme

## **5 Fehlersuche**

31 Fehlersuche

 $\bigoplus$ 

## **6 Anhang**

- 32 Wartung
- 32 Umgang mit dem Gerät
- 32 Hinweise zu Discs
- 33 Ländercodes
- 34 Sprachcodes

- 35 Marken und Lizenzen
- 36 Technische Daten

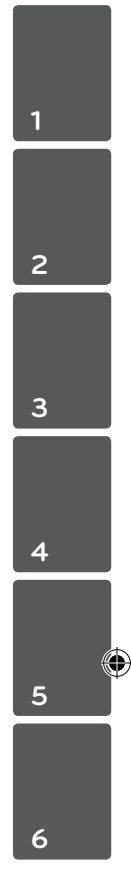

# **Einzigartige Funktionen**

# **USB-Sofortaufnahme**

Aufnahme von Audio-CDs auf ein USB-Gerät.e.

# **Volle HD-Erweiterung**

Anzeige in voller HD-Bildqualität bei einfacher Einrichtung.

# **Zubehör**

 $\bigoplus$ 

Bitte prüfen Sie den Lieferumfang auf Vollständigkeit.

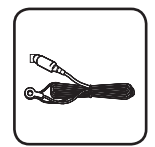

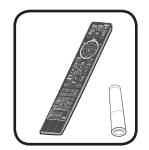

Batterie (1)

UKW-Antenne (1) Fernbedienung (1)/

Lautsprecherkabel (2)

 $\bigoplus$ 

# **Einführung**

# **Spielbare Discs**

⊕

Des Weiteren können mit diesem Gerät DVD±R/ RW- und CD-R/RW-Discs mit Audio-, DivX-, MP3- , WMA- und/oder JPEG-Dateien wiedergegeben werden. Abhängig von der Aufnahmequalität und dem physikalischen Zustand der Disc bzw. von den Merkmalen des Aufnahmegerätes und der verwendeten Brennsoftware können bestimmte DVD±RW-/DVD±R- oder CD-RW/CD-R-Discs auf diesem Gerät nicht wiedergegeben werden.

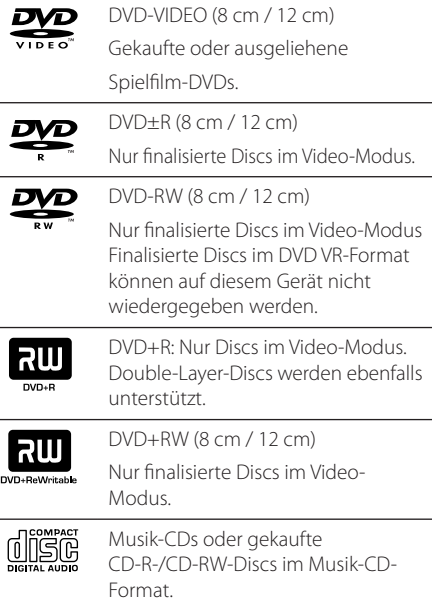

# **Über das Anzeigesymbol** ⊘

Während des Betriebs erscheint auf dem Fernsehbildschirm u. U. das Symbol " $Q$ " und zeigt an, dass die im Benutzerhandbuch erläuterte Funktion für diese DVD-Video-Disc nicht verfügbar ist.

# **In diesem Handbuch verwendete Symbole**

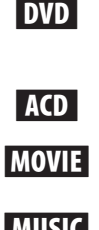

⊕

Gerät/einer Disc **MUSIC** Musikdateien auf einem USB-Gerät/einer Disc

y Filmdateien auf einem USB-

PHOTO Fotodateien

und finalisiert Audio CDs

## **Hinweis**

Weist auf besondere Funktionen des Gerätes hin.

**ACHTUNG** 

Vorsichtshinweise zur Vermeidung möglicher Beschädigungen.

## **Ländercodes**

Der Ländercode dieses Players ist auf der Geräterückseite aufgedruckt. Es können nur DVD-Discs mit diesem Ländercode oder mit dem Ländercode "ALLE"wiedergegeben werden.

- Die meisten DVD-Discs besitzen ein Globus-Symbol mit einer oder mehreren Nummern auf der Hülle. Diese Nummer muss zur Wiedergabe der Disc mit dem Ländercode des Gerätes übereinstimmen.
- Bei der Wiedergabe einer DVD mit einem anderen Ländercode als das Gerät erscheint die Meldung"Ländercode überprüfen" auf dem Fernsehbildschirm.

r DVD-Video, DVD±R/RW im Video-Modus oder VR-Modus

## **Voraussetzungen zur Dateiwiedergabe**

### **Voraussetzungen für MP3-/WMA-Audiodateien**

Die Kompatibilität dieses Gerätes mit DivX-Dateien unterliegt folgenden Einschränkungen:

- Sampling-Frequenz: zwischen 32 und 48 kHz (MP3), zwischen 32 und 48 kHz (WMA)
- Bitrate: zwischen 32 und 320 kbps (MP3), zwischen 40 und 192 kbps (WMA)
- Unterstützte Versionen: v2, v7, v8, v9
- Dateianzahl: Maximal 999
- y Dateierweiterungen:".mp3"/".wma"
- y CD-ROM-Dateiformat: ISO9660/ JOLIET
- Es wird die Verwendung von Easy-CD Creator empfohlen, mit dem das ISO9660-Dateisystem erstellt wird.

#### **Voraussetzungen für Fotodateien**

Die Kompatibilität dieses Players mit Fotodateien unterliegt folgenden Einschränkungen:

- Dateien Max. Pixelbreite: 2 760 x 2 048 Pixel
- y Dateianzahl: Maximal 999
- Einige Discs können auf Grund des Aufnahmeformats oder des Zustandes der Disc u. U. nicht wiedergegeben werden.
- Dateierweiterungen: ".jpg"
- y CD-ROM-Dateiformat: ISO9660/ JOLIET

#### **Kompatible USB-Geräte**

- MP3-Player: MP3-Player mit Flash-Speicher
- y USB-Flash-Laufwerk: Gerät mit Unterstützung für USB 2,0 oder USB 1,1
- Trotz der USB-Fähigkeit dieses Gerätes werden jedoch nicht alle USB-Geräte unterstützt.

#### **Anforderungen an USB-Geräte**

- y Geräte, für die zum Anschluss an einen Computer eine zusätzliche Softwareinstallation erforderlich ist, werden nicht unterstützt.
- Das USB-Gerät niemals während der Dateiübertragung trennen.
- Der Suchlauf kann bei USB-Geräten mit hoher Kapazität etwas länger als eine Minute dauern.
- Zur Vermeidung von Datenverlust sollten Sicherungskopien sämtlicher Daten erstellt werden.
- Bei Verwendung eines USB-Verlängerungskabels oder USB-Hubs wird das USB-Gerät nicht erkannt.
- Geräte, die mit dem NTFS-Dateisystem formatiert sind, werden nicht unterstützt. (Es werden nur die Dateisysteme FAT16 und FAT32 unterstützt.)
- Dieses Gerät wird nicht unterstützt, falls insgesamt mehr als 1000 Dateien gespeichert wurden.
- Externe Festplatte, gesperrte Gerät oder USB-Festplatten werden nicht unterstützt.
- y Der USB-Anschluss des Gerätes kann nicht mit einem PC verbunden werden. Das Gerät kann somit nicht als Speichergerät eingesetzt werden.

#### **Voraussetzungen für DivX-Dateien**

⊕

Die Kompatibilität dieses Players mit DivX-Discs unterliegt folgenden Einschränkungen:

- y Mögliche Auflösung: 720 x 576 Bildpunkte (B x H)
- Die Länge des Dateinamens eines DivX-Untertitels darf 45 nicht überschreiten.
- Falls der DivX-Dateiname eine nicht lesbare Kodierung besitzt, wird die Datei mit dem Zeichen" \_ " angezeigt.
- Bildrate: maximal 30 fps

↔

- Falls die Video- und Audio-Struktur der Aufnahmedateien nicht interleaved ist, wird entweder nur das Bild oder nur der Ton ausgegeben.
- y Abspielbare DivX-Dateien:".avi",".mpg",".mpeg", ".divx"
- Abspielbare Untertitelformate: SubRip(\*.srt/\*. txt), SAMI(\*.smi), SubStation Alpha(\*.ssa/\*.txt), MicroDVD(\*.sub/\*.txt), SubViewer 2.0(\*.sub/\*.txt) ,Vobsub (\*.sub)
- Abspielbare Codecs: "DIVX3.xx", "DIVX4.xx", "DIVX5. xx","MP4V3","3IVX".
- y Abspielbare Audioformate:"AC3","PCM","MP3", "WMA".
- Sampling-Frequenz: zwischen 32 und 48 kHz (MP3), zwischen 32 und 48 kHz (WMA)
- Bitrate: zwischen 32 und 320 kbps (MP3). zwischen 40 und 192 kbps (WMA)
- Discs, die mit dem Live File System formatiert wurden, können nicht auf diesem Player wiedergegeben werden.
- y Falls die Filmdatei und die Untertiteldatei unterschiedliche Dateinamen besitzen, werden während der Wiedergabe einer DivX-Datei u. U. keine Untertitel angezeigt.
- DivX-Datei, die von der DivX-Spezifikation abweichen, können u. U. nicht wiedergegeben werden.

**1** Erste Schritte Erste Schritte

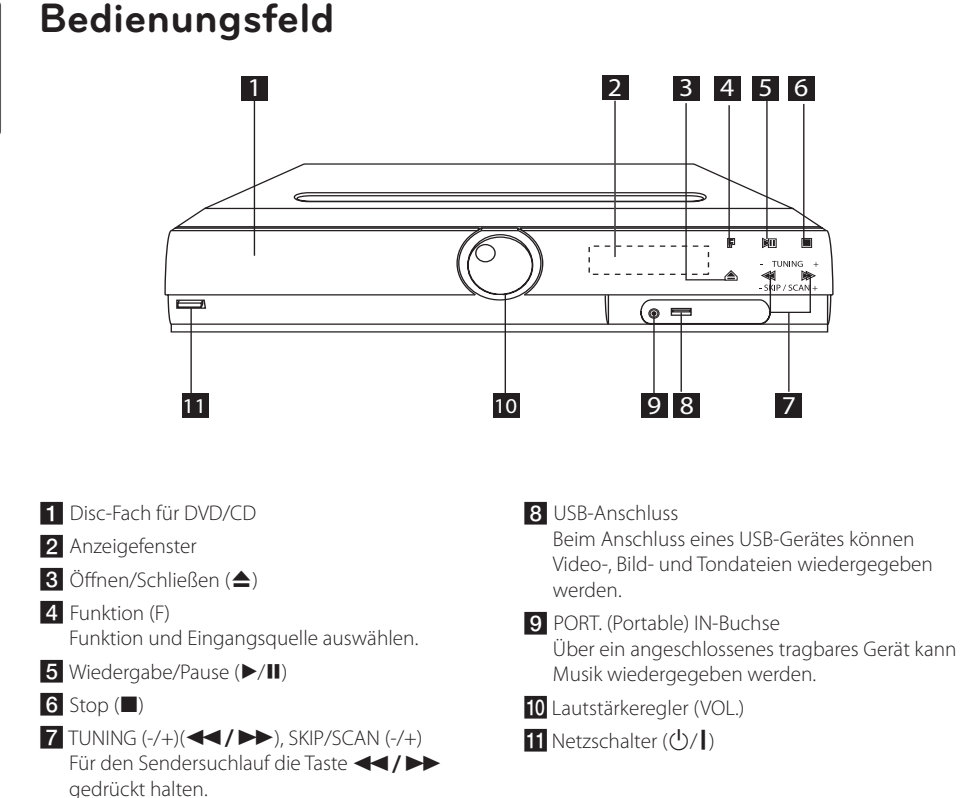

 $\bigoplus$ 

 $\bigoplus$ 

HT306PD-D0\_DDEULL\_GER\_3894.indd 10 (←) (←) 2011-10-19 ₪ 9:11:00

# **Rückseite**

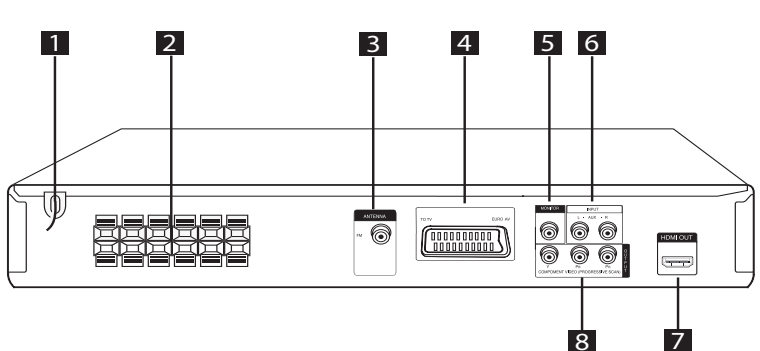

 $\bigoplus$ 

# **1** Erste Schritte Erste Schritte

- 1 Netzkabel
- 2 Lautsprecheranschluss
- **3** Antenne (UKW)
- 4 SCART-Anschluss
- 5 MONITOR (VIDEO OUT) -Anschluss Anschluss an einen Fernseher mit Videoeingängen.
- f AUX (L/ R) INPUT -Anschluss
- 7 HDMI OUT -Anschluss
- 8 COMPONENT VIDEO (PROGRESSIVE SCAN) OUTPUT (Y PB PR) Anschluss an einen Fernseher mit Y Pb Pr-Eingängen.

# **Fernbedienungl**

↔

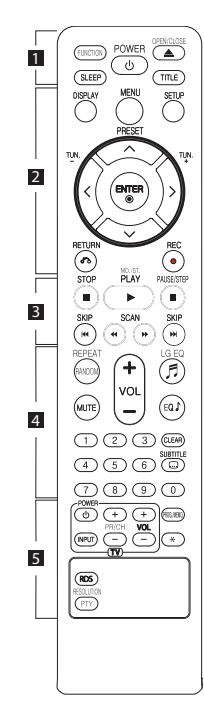

#### **Einlegen der Batterien**

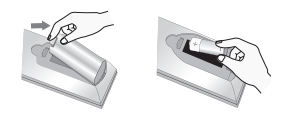

Nehmen Sie die Batterieklappe von der Rückseite der Fernbedienung ab und legen Sie eine Batterie (Größe AAA) mit der richtigen Polung  $\bigoplus$  und  $\bigoplus$  ein.

• • • • • • 1 • • • • •

**FUNCTION :** Auswahl der Funktion und Eingangsquelle.

**SLEEP :** Das Gerät kann zu einer festgelegten Zeit automatisch ausgeschaltet werden. (Dimmer: Das Anzeigefenster wird um die Hälfte verdunkelt.)

**POWER :** Schaltet das Gerät EIN und AUS.

**OPEN/CLOSE :** Disc-Fach öffnen und schließen.

**TITLE :** Falls die aktuelle DVD ein Menü besitzt, wird das Titelmenü auf dem Bildschirm angezeigt. Ansonsten erscheint u. U. das Disc-Menü.

• • • • • • **2** • • • • •

**DISPLAY :** Bildschirmmenü aufrufen.

**MENU :** Menü einer DVD-Disc aufrufen.

**SETUP :** Auswahl eines Radiosenders.

**PRESET (AV):** Auswahl eines Radiosenders.

**TUN. (-/+) :** Auswahl eines Radiosenders.

 $\Lambda$ / $V$ / $\lt$ / $>$  (auf/ab/links/ **rechts):** Bewegen Innerhalb der Bildschirmmenüs.

**ENTER (**b**) :** Menüauswahl bestätigen.

**RETURN (**x**) :** zurück im Menü oder Setup-Menü beenden.

**REC (**X**) :** USB-Sofortaufnahme. • • • • • • **c**• • • • •

**STOP (**Z**) :** Wiedergabe bzw. Aufnahme anhalten.

**PLAY (**d**), MO./ST. :** Wiedergabe starten. Mono/Stereo auswählen

**PAUSE/STEP (**M**) :** Wiedergabe Pause.

**SKIP (**C/V**) :** Zum nächsten oder vorherigen Kapitel/Track/ Titel.

**SCAN (**c/v**) :** Suchlauf zurück oder vor.

#### • • • • • • 4 • • • • •

#### **REPEAT/RANDOM :**

Wiedergabemodus auswählen. (ZUFÄLLIG, WIEDERHOLUNG)

**MUTE :** Ton stummschalten.

**VOL (Volume) (+/-) :** Einstellen der Lautstärke.

**LG EQ (**9**) :** Über die Taste LG EQ kann der Equalizer-Effekt Natürlich oder Länderspezifisch eingestellt werden.

**EQ**\$ **(EQUALIZER effect) :** Sie können zwischen verschiedenen Klangarten wählen.

**CLEAR :** Löschen einer Track-Nummer aus der Programmliste.

**SUBTITLE :** Drücken Sie während der Wiedergabe mehrmals die Taste **SUBTITLE**, um die gewünschte Untertitelsprache auszuwählen.

**Nummerntasten 0 bis 9 :** Auswahl von Aufzählungsoptionen in einem Menü.

⊕

**Steuertasten für das Fernsehgerät :** Bedienung des Fernsehgerätes (nur LG-Fernseher).

. . . . . . . 5 . . . . .

- Über die mitgelieferte Fernbedienung kann die Lautstärke und die Eingangsquelle auch eines nicht-LG Fernsehgerätes bedient und das Gerät einund ausgeschaltet werden. Halten Sie die Taste POWER (TV) gedrückt und drücken Sie mehrmals die Taste PR/CH (+/–), bis sich der Fernseher ein- bzw. ausschaltet.

**PROG./MEMO. :** Programm-Menü ein-/ausblenden.

?**:** Diese Taste ist nicht belegt.

**RESOLUTION** : Ausgabe-Auflösung für die HDMI- und COMPONENT VIDEO OUT-Buchsen einstellen.

**RDS :** Radio Data System.

**PTY :** Anzeige verschiedener RDS-Ansichten.

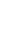

# **Anschluss der Lautsprecher**

# **Anschluss der Lautsprecher am Gerät**

Um die Lautsprecherkabel am Gerät anzuschließen, drücken Sie jeweils auf eine der Anschlussklemmen, um die Anschlüsse zu öffnen. Führen Sie das jeweilige Kabel ein und lassen Sie die Anschlussklemme wieder los.

Schließen Sie das schwarze Ende jedes Kabels an die Anschlüsse mit der Bezeichnung - (minus), und das rote Ende jedes Kabels an die Anschlüsse mit der Bezeichnung + (plus) an.

#### Lautsprecheranschluss

⊕

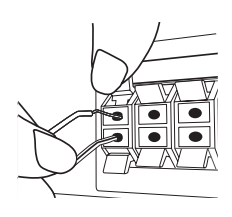

### $\left\langle \right\vert \right\langle$  ACHTUNG

- Achten Sie darauf, dass Kinder nicht ihre Hände oder andere Gegenstände in die \*Lautsprecheröffnung einführen. \*Lautsprecheröffnung: Eine Aushöhlung im Lautsprechergehäuse zum Erzeugen satter Bässe.
- Die Lautsprecher enthalten magnetische Bauteile. Aus diesem Grund können Farbverfälschungen auf dem Bildschirm oder PC-Monitor auftreten. Die Lautsprecher sollten daher in ausreichendem Abstand zum Fernseher oder PC-Monitor aufgestellt werden.

# **System positionieren**

In der folgenden Abbildung wird gezeigt, wie das System Positioniert werden kann.

Die Abbildungen in dieser Anleitung dienen nur zur Veranschaulichung und können vom tatsächlichen System abweichen.

Für einen optimalen Surround-Sound sollten alle Lautsprecher mit Ausnahme des SubWoofers im gleichen Abstand zum Zuhörer  $\circledR$  platziert werden.

### Aufstellen der Lautsprecher

- (A) Vorderer Lautsprecher links (L)/(B) Vorderer Lautsprecher rechts (R): Platzieren Sie den vorderen Lautsprecher neben dem Monitor oder Bildschirm, so dass diese möglichst mit der Oberkante des Bildschirms abschließen.
- Mittel-Lautsprecher: Platzieren Sie den Mittel-Lautsprecher ober- oder unterhalb des Monitors oder Bildschirms.
- $\circled{D}$  Surround-Lautsprecher links (L)/ $\circled{E}$ ) Surround-Lautsprecher rechts (R): Platzieren Sie diese Lautsprecher hinter der Zuhörerposition und leicht zur Raummitte ausgerichtet.
- Subwoofer: Die Position des SubWoofers ist nicht entscheidend, da niederfrequenten Basstöne nicht richtungsabhängig sind. Der SubWoofer sollte dennoch in der Nähe der vorderen Lautsprecher aufgestellt werden. Richten Sie den SubWoofer etwas zur Raummitte aus, um Reflexionen an der Wand zu vermeiden.

#### Gerät

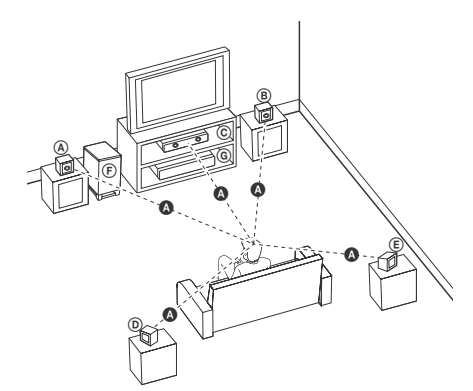

**2**

# **Anschluss an einen Fernseher**

Nehmen Sie, abhängig von den Fähigkeiten Ihrer Geräte, einen der folgenden Anschlüsse vor.

**D** Hinweis

- Abhängig vom Fernseher und anderen Geräten gibt es verschiedene Anschlussmöglichkeiten an den Player. Verwenden Sie nur einen der in dieser Anleitung angegebenen Anschlüsse.
- Lesen Sie zum Anschluss die Handbücher des Fernsehers, der Stereo-Anlage bzw. der anderen Geräte.

### $\left\langle \right| \backslash$  ACHTUNG

- Der Player muss direkt am Fernseher angeschlossen werden. Stellen Sie den Fernseher auf den richtigen Videokanal ein.
- Den Player nicht über einen Videorekorder anschließen. Das Bild könnte durch ein Kopierschutzsystem verzerrt werden.

# **HDMI-Ausgangsanschluss**

⊕

Ein HDMI-Fernseher oder Monitor kann über ein HDMI-Kabel (Typ A, High-Speed-HDMI™-Kabel) an dieses Gerät angeschlossen werden. Verbinden Sie die HDMI OUT-Buchse des Gerätes mit der HDMI IN-Buchse eines HDMI-kompatiblen Fernsehers oder Monitors.

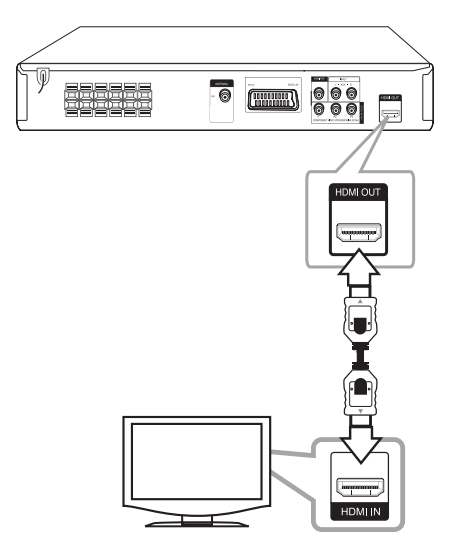

Stellen Sie die TV-Quelle des Fernsehgerätes auf HDMI ein (siehe Bedienungsanleitung des Fernsehers).

⊕

### **Einstellung der Auflösung**

Ändern der Auflösung für den Component-Videound HDMI-Ausgang.

Drücken Sie mehrmals die Taste **RESOLUTION**, um die gewünschte Auflösung zu wählen - 480i (oder 576i), 480p (oder 576p), 720p, 1080i, 1080p

Die Auflösung kann je nach Anschlussart oder Fernsehgerät u. U. nicht geändert werden.

Je nach Anzeigegerät wird das Bild bei bestimmten Auflösungen u. U. gar nicht oder nicht störungsfrei angezeigt. Drücken Sie in diesem Fall die Taste HOME und mehrmals die Taste **RESOLUTION**, bis das Bild wieder angezeigt wird.

#### **Über die Video-Auflösung 1080p erhalten Sie die optimale HD-Bildqualität. (Volle HD-Erweiterung)**

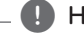

↔

### **(B)** Hinweis

- Beim Ändern der Auflösung bei bereits angeschlossenem Gerät können Fehlfunktionen auftreten. Um diese Störung zu beheben, schalten Sie das Gerät aus und wieder ein.
- y Falls die HDMI-Verbindung mit HDCP nicht bestätigt werde kann, wird ein schwarzes oder grünes Bild oder Schnee auf dem Fernsehbildschirm angezeigt. Überprüfen Sie in diesem Fall den HDMI-Anschluss oder ziehen Sie das HDMI-Kabel ab.
- Überprüfen Sie bei Rauschen oder Streifen auf dem Bildschirm das HDMI-Kabel (High-Speed-HDMI™-Kabel ).
- y Bei einem HDMI-Anschluss kann die Auflösung für den HDMI-Ausgang geändert werden. Drücken Sie mehrmals die Taste **RESOLUTION**, um die gewünschte Auflösung zu wählen - 480i (oder 576i), 480p (oder 576p), 720p, 1080i, 1080p.

## **Component-Video-Anschluss**

Verbinden Sie die COMPONENT (PROGRESSIVE SCAN) VIDEO OUT-Buchsen des Gerätes über ein Y Pb Pr-Kabel mit den entsprechenden Eingangsbuchsen des Fernsehers.

⊕

Der Ton wird über die Systemlautsprecher ausgegeben.

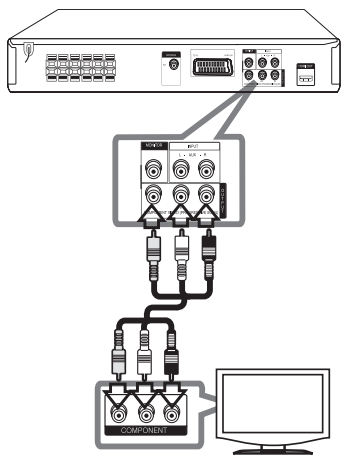

♠

# **Video-Anschluss**

Verbinden Sie die MONITOR-Buchse des Gerätes über das Videokabel mit der Video-Eingangsbuchse des Fernsehers.

Der Ton wird über die Systemlautsprecher ausgegeben.

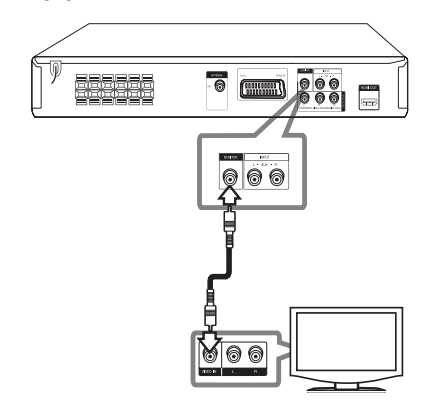

# **SCART-Anschluss**

Verbinden Sie die SCART-Buchse des Gerätes über das Videokabel mit der SCART-Eingangsbuchse des Fernsehers.

Der Ton wird über die Systemlautsprecher ausgegeben.

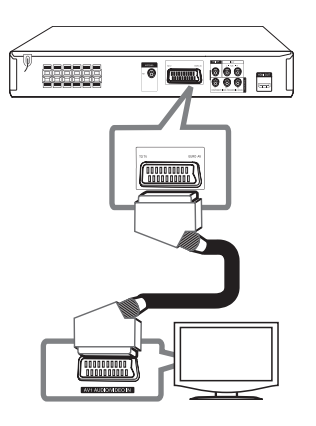

# **Anschluss von Zusatzgeräten**

 $\bigoplus$ 

# **AUX IN-Anschluss**

Verbinden Sie den Ausgang des Zusatzgerätes mit dem Eingangsanschluss AUX (L/R) INPUT.

Falls Ihr Fernseher nur einen Audio-Ausgang (Mono) besitzt, schließen Sie nur den linken (weiß) Audio-Stecker am Gerät an.

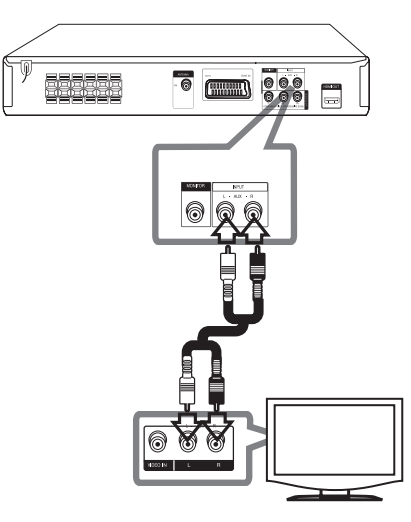

♠

# **Anschluss PORT. (Portable) IN**

Verbinden Sie den Ausgang des tragbaren Gerätes (z. B. MP3 oder PMP) mit dem PORT. IN-Eingangsanschluss.

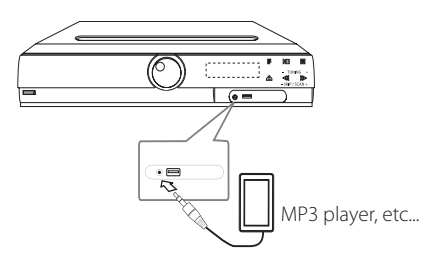

# **USB-Anschluss**

⊕

Verbinden Sie den USB-Anschluss des USB-Speichergerätes (z. B. MP3-Player) mit dem USB-Anschluss auf der Vorderseite des Gerätes.

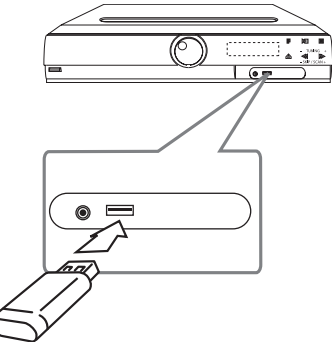

#### **USB-Gerät vom Gerät trennen**

- 1. Wählen Sie einen anderen Betriebsmodus aus oder drücken Sie zweimal auf **STOP** ( $\blacksquare$ ).
- 2. Ziehen Sie das USB-Gerät ab.

# **Antennenanschluss**

 $\bigcirc$ 

Schließen Sie zum Radioempfang die enthaltene UKW-Antenne an.

Schließen Sie die UKW-Drahtantenne an den FM-Antennenanschluss an.

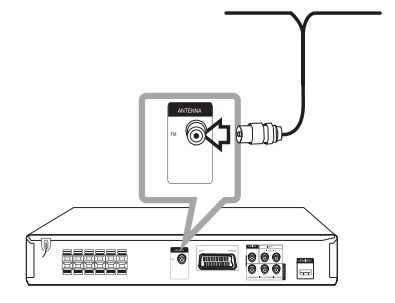

♠

### , Hinweis

Die UKW-Drahtantenne muss vollständig entfaltet werden. Die UKW-Drahtantenne sollte nach dem Anschluss so waagerecht wie möglich ausgerichtet werden.

# **Setup-Einstellungen vornehmen**

Im Setup-Menü können verschiedene Einstellungen vorgenommen werden, z. B. für Bild und Ton.

In diesem Menü kann neben weiteren Einstellungen ebenfalls die Untertitelsprache festgelegt werden. Weitere Informationen zu den einzelnen Einträgen im Setup-Menü finden Sie auf den Seiten 18 bis 22.

# **Standardsprache für OSD Bildschirmmenüs - Optional**

Beim ersten Einschalten des Gerätes wird das Setup-Menü zur Einstellung der Sprache auf den Fernsehbildschirm eingeblendet. Vor dem ersten Einsatz des Gerätes muss zunächst die Sprache ausgewählt werden. Die ursprünglich eingestellte Sprache ist Englisch.

1. Drücken Sie die Taste **POWER**, um das Gerät einzuschalten. Daraufhin wird das Einstellungsmenü für die Sprache eingeblendet.

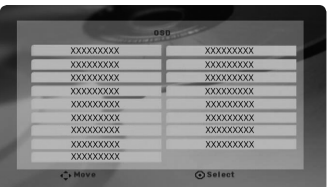

2. Wählen Sie mit den Tasten  $\Lambda$  V $\leq$  eine Sprache aus und drücken Sie **ENTER**. Ein Bestätigungsmenü erscheint.

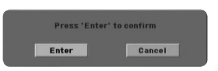

3. Wählen Sie mit den Tasten  $\leq$  den Eintrag [Enter] und drücken Sie **ENTER**, um die Spracheinstellung zu beenden.

# **Setup-Menü aufrufen und verlassen**

- 1. Drücken Sie zur Auswahl der Funktion DVD/CD oder USB die Taste **FUNCTION**.
- 2. Drücken Sie auf **SETUP**. Daraufhin wird das Menü [Setup] eingeblendet.
- 3. Drücken Sie zum Verlassen des Menüs [Setup] die Taste **SETUP** oder **RETURN**.

#### **Über das Setup-Hilfemenü**

⊕

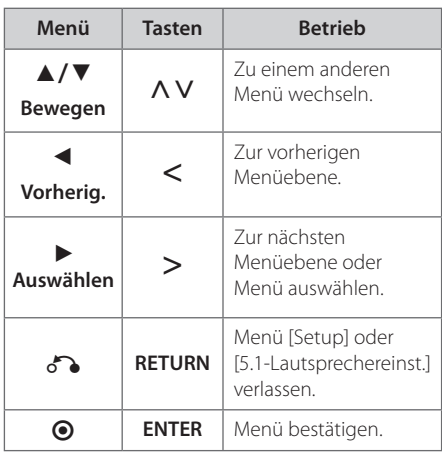

⊕

# **SPRACHE**

### **Menüsprache**

Sprache für das Einstellungsmenü und für die Bildschirmmenüs festlegen.

### **Disc-Audio/Disc-Untertitel/Disc-Menü**

Wählen Sie die gewünschte Sprache für Audiotracks (Disc-Audio), für Untertitel und für die Disc-Menüs aus.

#### **[Voreinstellung]**

Originalsprache, in der die Disc erstellt wurde.

#### **[Andere]**

Um eine andere Sprache zu wählen, geben Sie über die Nummerntasten die entsprechende vierstellige Nummer ein, die Sie der Liste der Sprachcodes entnehmen können (siehe Seite 34), und drücken Sie **ENTER**. Drücken Sie bei falscher Eingabe auf **CLEAR**.

#### **[Aus (für Disc-Untertitel)]**

Untertitel ausschalten.

## **ANZEIGE**

⊕

### **Bildformat**

Wählen Sie das Bildformat Ihres Fernsehgerätes aus.

#### **[4:3]**

Beim Anschluss an einen normalen 4:3-Fernseher.

#### **[16:9]**

Beim Anschluss an einen 16:9-Breitbildfernseher.

### **Anzeigemodus**

⊕

Bei Auswahl von 4:3 müssen Sie zudem festlegen, wie im Breitbildformat ausgestrahlte Fernsehprogramme und Filme auf dem Bildschirm angezeigt werden sollen.

#### **[Correio]**

Zeigt das Widescreen-Bild mit schwarzen Balken oberhalb und unterhalb des Bildes.

#### **[Panscan]**

Automatische Anzeige eines Widescreen-Bildes im Vollbild (beide Seiten des Bildes werden abgeschnitten). (Falls die Disc/Datei mit Pan Scan nicht kompatibel ist, wird das Bild im Format Letterbox angezeigt.)

### **Video-Ausgang**

Wählen Sie die für den TV-Anschlusstyp geeignete Einstellung.

#### **[RGB]**

Beim Anschluss des Fernsehgerätes an die SCART-Buchse.

### **[YPBPR]**

Beim Anschluss des Fernsehgerätes an die COMPONENT/PROGRESSIVE SCAN-Buchsen dieses Gerätes.

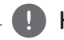

### **D** Hinweis

Beim Wechsel des Video-Ausgangs von YPbPr nach RGB im Setup-Menü, insbesondere beim Component-Video-Anschluss des Gerätes, wird ein schwarzer Bildschirm angezeigt. Schließen Sie in diesem Fall das Videokabel an die Buchse MONITOR an und wählen Sie im Setup-Menü nochmals die Einstellung YPbPr.

# **AUDIO**

### **Lautspr. -Setup**

Nehmen Sie für den integrierten 5,1-Kanal Surround-Decoder die folgenden Einstellungen vor.

- 1. Drücken Sie auf **SETUP**.
- 2. Wählen Sie mit den Tasten  $\Lambda$  V das Menü AUDIO und drücken Sie auf D.
- 3. Wählen Sie mit den Tasten  $\bigwedge V$  das Menü [Lautspr. -Setup] und drücken Sie auf D.
- 4. Drücken Sie **ENTER** Daraufhin wird das Menü [Lautspr. -Setup] aufgerufen.

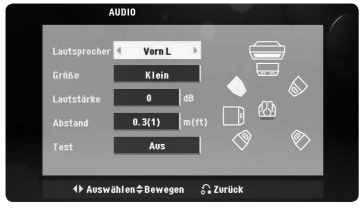

- 5. Wählen Sie mit den Tasten <> den gewünschten Lautsprecher aus.
- 6. Nehmen Sie mit den Tasten  $\wedge \vee \leq \geq$  die alle Einstellungen vor.
- 7. Drücken Sie zur Bestätigung der Auswahl auf **RETURN**. Zurück zum vorherigen Menü.

#### **[Lautsprecher]**

Wählen Sie einen einzustellenden Lautsprecher aus.

**(B)** Hinweis -

Bestimmte Lautsprecherkonfigurationen sind laut Dolby Digital-Lizenzvereinbarung nicht zulässig.

#### **[Größe]**

Diese Lautsprecher-Einstellungen sind voreingestellt und können nicht geändert werden.

#### **[Lautstärke]**

Stellen Sie mit den Tasten <> den Ausgabepegel des gewählten Lautsprechers ein.

#### **[Abstand]**

Falls der Abstand zu den Mittel- und hinteren Lautsprechern größer als der Abstand zu den vorderen Lautsprechern ist, muss der Abstand zwischen den Lautsprechern und der Position des Zuhörers nach dem Anschluss der Lautsprecher am DVD-Receiver eingestellt werden. Auf diese Weise wird sichergestellt, dass der Ton jedes Lautsprechers den Zuhörer gleichzeitig erreicht. Legen Sie mit den Tasten <> den Abstand des ausgewählten Lautsprechers fest. Dieser Abstand entspricht dem Abstand zwischen den Mittel- und hinteren Lautsprechern zu den vorderen Lautsprechern.

#### **[Test]**

Drücken Sie zum Testen der Signale jedes Lautsprechers die Tasten <>>
Stellen Sie die Lautstärke auf die gespeicherte Lautstärke der Testsignale ein.

### **DRC (Steuerung des Dynamikbereichs)**

Für einen klaren Klang bei geringer Lautstärke (nur Dolby Digital). Stellen Sie diese Option auf [Ein], um die Funktion zu aktivieren.

### **Vocal**

↔

Wählen Sie die Einstellung [Ein], um die Karaoke-Kanäle in normalen Stereoton umzuwandeln.

Diese Funktion ist nur für Mehrkanal-Karaoke-DVDs geeignet.

### **HD AV Sync**

Beim Digitalfernsehen kann es zu Verzögerungen zwischen Bild und Ton kommen. In diesem Fall kann eine Verzögerung für den Ton festgelegt werden, so dass der Ton auf das Bild'wartet': Diese Funktion wird als HD AV Sync bezeichnet. Mit den Tasten  $\Lambda$  V (auf der Fernbedienung) können Sie den Wert für die Verzögerung nach oben bzw. nach unten zwischen 0 und 300 mSek. ändern.

# **SPERRE (Kindersicherung)**

### **Voreingestellter Ländercode**

⊕

Nach dem ersten Einschalten des Gerätes muss ein Ländercode festgelegt werden.

- 1. Wählen Sie das Menü [Sperre] und drücken Sie die Taste D.
- 2. Drücken Sie die Taste >. Um die Optionen im Menü [Sperre] aufzurufen, benötigen Sie das von Ihnen vergebene Kennwort. Geben Sie dieses Kennwort ein und drücken Sie **ENTER**. Geben Sie das Kennwort erneut ein und drücken Sie zur Bestätigung **ENTER**. Um eine falsche Eingabe vor dem Drücken auf **ENTER** zu korrigieren, drücken Sie auf **CLEAR**.
- 3. Wählen Sie mit den Tasten  $\Lambda$  V das erste Zeichen aus.
- 4. Drücken Sie **ENTER** und wählen Sie mit den Tasten AV das nächste Zeichen aus.
- 5. Drücken Sie zur Bestätigung des Ländercodes die Taste **ENTER**.

### **Einstufung**

Verhindert die Wiedergabe von nicht jugendfreien DVDs. Es sind jedoch nicht alle DVDs eingestuft.

- 1. Wählen Sie im Menü [Sperre] die Option [Einstufung] und drücken Sie die Taste D.
- 2. Geben Sie das Kennwort ein und drücken Sie **ENTER**.
- 3. Wählen Sie mit den Tasten  $\Lambda$  V eine Einstufung von 1 bis 8 aus.

#### **[Einstufung 1-8]**

Eins (1) für geringe Einschränkungen. Acht (8) für die meisten Einschränkungen.

#### **[Freigegeben]**

In dieser Einstellung wird die Kindersicherung deaktiviert und die Disc wird ohne Einschränkungen wiedergegeben.

4. Drücken Sie zur Bestätigung der Einstufung auf **ENTER**.

♠

#### **Kennwort**

Ein Kennwort kann wie folgt eingegeben oder geändert werden.

- 1. Wählen Sie im Menü [Sperre] die Option [Kennwort] und drücken Sie die Taste D.
- 2. Geben Sie dieses Kennwort ein und drücken Sie **ENTER**.

 Um das Kennwort zu ändern, markieren Sie die Option [Ändern] und drücken Sie **ENTER**. Geben Sie dieses Kennwort ein und drücken Sie **ENTER** . Geben Sie das Kennwort erneut ein und drücken Sie zur Bestätigung **ENTER** .

3. Drücken Sie zum Verlassen des Menüs auf **SETUP**.

### **d** Hinweis -

Falls Sie das Kennwort vergessen sollten, kann es mit folgenden Schritten gelöscht werden:

- 1. Drücken Sie zum Aufrufen des Setup-Menüs auf **SETUP**.
- 2. Geben Sie die sechsstellige Nummer "210499"ein und drücken Sie b **ENTER**. Das Kennwort wird gelöscht.

### **Orts Code**

Geben Sie gemäß der Liste auf Seite 33 den Code für das Land ein, dessen Standards bei der Einstufung der DVD-Video-Disc angewendet wurden.

- 1. Wählen Sie im Menü [Sperre] die Option [Ländercode] und drücken Sie die Taste D.
- 2. Geben Sie dieses Kennwort ein und drücken Sie **ENTER**.
- 3. Wählen Sie mit den Tasten  $\Lambda$  V das erste Zeichen aus.
- 4. Drücken Sie **ENTER** und wählen Sie mit den Tasten  $\Lambda$  V das nächste Zeichen aus.
- 5. Drücken Sie zur Bestätigung des Ländercodes die Taste **ENTER**.

## **ANDERE**

### **DivX(R) VOD**

ÜBER DIVX-VIDEO: DivX® ist ein von DivX, Inc. entwickeltes digitales Videoformat. Dies ist ein offizielles DivX Certified- oder DivX Ultra Certified-Gerät zur Wiedergabe von DivX-Video. Weitere Information und Software-Tools zur Konvertierung von Dateien in DivX-Videos finden Sie unter www. divx.com.

4 Bedienung

⊕

ÜBER DIVX VIDEO-ON-DEMAND: Dieses DivX® Certified-Gerät muss zur Wiedergabe von DivX Video-on-Demand (VOD) registriert werden. Eine Registrierungskennung kann im Abschnitt DivX VOD im Einstellungsmenü des Gerätes erstellt werden. Geben Sie diese Kennung unter vod.divx. com an, um die Registrierung abzuschließen und weitere Informationen zu DivX VOD zu erhalten.

#### **[Registrieren]**

Anzeige des Registrierungscodes des Players.

#### **[Registrierung deaktivieren]**

Player deaktivieren und Deaktivierungscode anzeigen.

#### **Hinweis**

Sämtliche über DivX® VOD heruntergeladenen Filme können nur mit diesem Gerät wiedergegeben werden.

**3** Systemeinstellungen Systemeinstellungen

↔

# **Grundfunktionen**

4 Bedienung

⊕

1. Drücken Sie auf **OPEN/CLOSE** und legen Sie die Disc ein oder schließen Sie das USB-Gerät am USB-Anschluss an.

 $\bigoplus$ 

- 2. Drücken Sie zur Auswahl der Funktion DVD/CD oder USB die Taste **FUNCTION**.
- 3. Wählen Sie mit den  $\wedge \vee \leq \geq$  die gewünschte Datei (oder einen Track/Titel) zur Wiedergabe aus.

### **D** Hinweis-

Bei der Wiedergabe einer Disc oder von einem USB-Flash-Laufwerk mit DivX-, MP3-/WMA- und JPEG-Dateien können Sie wählen, für welche Dateien das Menü zur Wiedergabe angezeigt werden soll, indem Sie die Taste **MENU** drücken. Falls die Meldung "Das Dateiformat wird nicht unterstützt." eingeblendet wird, drücken Sie auf **MENU** und wählen Sie eine geeignete Datei aus.

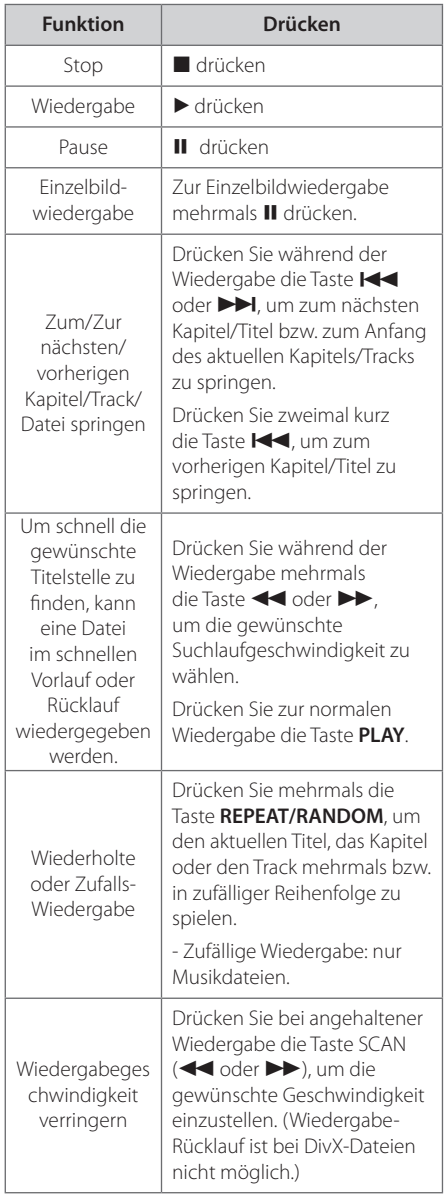

**4** Bedienung Bedienung

♠

HT306PD-D0\_DDEULL\_GER\_3894.indd 23 2011-10-19 ₪ 9:11:03

# **Weitere Funktionen**

# **Anzeigen von Disc-Informationen auf dem Bildschirm**

Es können verschiedene Informationen zur eingelegten Disc angezeigt werden.

- 1. Drücken Sie auf **DISPLAY**, um verschiedene Wiedergabeinformationen anzuzeigen. Je nach Disc-Typ oder Wiedergabestatus werden verschiedene Einträge angezeigt.
- 2. Um einen Eintrag auszuwählen, drücken Sie die Taste  $\bigwedge V$  und ändern oder wählen Sie mit den Tasten  $\leq$  eine Einstellung.
- Titel Aktuelle Titelnummer/Gesamtanzahl der Titel.
- Kapitel Aktuelle Kapitelnummer/Gesamtanzahl der Kapitel.
- Zeit Verstrichene Spielzeit.
- Audio Gewählte Sprache oder Kanal.
- Untertitel Gewählte Untertitel.
- Winkel Ausgewählter Blickwinkel/Gesamtanzahl der Blickwinkel.
- Ton Ausgewählter Klangmodus.

#### **(B)** Hinweis

Wird einige Sekunden lang keine Taste gedrückt, wird das Bildschirmmenü ausgeblendet.

# **DVD-Menü aufrufen DVD**

Während der Wiedergabe einer DVD, auf der verschiedene Menüs enthalten sind, können Sie über die Menütaste das gewünschte Menü aufrufen.

- 1. Drücken Sie die Taste **MENU**. Das Disc-Menü wird eingeblendet.
- 2. Wählen Sie mit den Tasten  $\wedge \vee \leq \geq$  das gewünschte Menü aus.
- 3. Drücken Sie zur Bestätigung auf ▶ PLAY.

### **DVD-Titelmenü aufrufen DVD**

Während der Wiedergabe einer DVD, auf der verschiedene Titelmenüs enthalten sind, können Sie über die Menütaste das gewünschte Menü aufrufen.

- 1. Drücken Sie auf **TITLE**. Das Titelmenü wird eingeblendet.
- 2. Wählen Sie mit den Tasten  $\Lambda$  V $\leq$  das gewünschte Menü aus.
- 3. Drücken Sie zur Bestätigung auf ▶ **PLAY**.

## **Auswahl der Untertitelsprache DVD MOVIE**

Drücken Sie während der Wiedergabe mehrmals die Taste **SUBTITLE**( ...), um die gewünschte Untertitelsprache auszuwählen.

# **1,5-fache Wiedergabegeschwindigkeit DVD**

Filme oder Musiktitel können mit 1,5-facher normaler Wiedergabegeschwindigkeit abgespielt werden.

- 1. Drücken Sie zur Wiedergabe mit 1,5-facher Geschwindigkeit während der Wiedergabe die Taste PLAY( $\blacktriangleright$ ). Auf dem Bildschirm erscheint die Anzeige " $\blacktriangleright$  x1,5".
- 2. Drücken Sie zur normalen Wiedergabe erneut die Taste **PLAY(>)**.

**4**

# **Wiedergabe ab einer gewählten Zeitposition DVD MOVIE**

Wiedergabe ab einem gewünschten Zeitpunkt einer Datei oder eines Titels,

- 1. Drücken Sie während der Wiedergabe die Taste **DISPLAY**.
- 2. Wählen Sie mit den Tasten  $\Lambda$  V das Uhrsymbol aus, sodass die Anzeige "--:--:--"erscheint.
- 3. Geben Sie die gewünschte Startzeit von links nach rechts in Stunden, Minuten und Sekunden ein. Drücken Sie bei falscher Eingabe auf **CLEAR**, um die eingegebenen Ziffern zu löschen und korrigieren Sie die Eingabe. Um beispielsweise eine Szene an der Wiedergabezeit 1 Stunde, 10 Minuten und 20 Sekunden zu suchen, geben Sie den Wert"11020"ein.
- 4. Drücken Sie zur Bestätigung **ENTER**. Die Wiedergabe beginnt ab der ausgewählten Position.

# **Merken der letzten Szene DVD**

Dieses Gerät merkt sich die zuletzt gespielte Szene der letzten Disc. Die letzte Szene wird im Speicher aufbewahrt, auch wenn die Disc aus dem Player herausgenommen oder das Gerät aus (bzw. in den Bereitschaftsmodus) geschaltet wird. Beim erneuten Einlegen dieser Disc wird die gespeicherte Szene automatisch wiedergegeben.

# **Ändern des Zeichensatzes zur fehlerfreien Anzeige von DivX®-Untertiteln MOVIE**

Falls die Untertitel während der Wiedergabe nicht korrekt angezeigt werden, halten Sie die Taste **SUBTITLE** ca. drei Sekunden lang gedrückt und wählen Sie mit den Tasten <> oder **SUBTITLE** einen anderen Sprachcode, bis die Untertitel korrekt angezeigt werden und drücken Sie **ENTER**.

# **Programmierte Wiedergabe ACD MUSIC**

⊕

Mit der Programmfunktion können Sie Ihre Lieblingstitel auf einer Disc oder einem USB-Gerät im Receiver speichern.

Es können bis zu 30 Titel/Dateien programmiert werden.

- 1. Drücken Sie zur Auswahl der Funktion DVD/CD oder USB die Taste **FUNCTION**.
- 2. Drücken Sie die Taste **PROG./MEMO.**, um die Programmierfunktion aufzurufen und Musiktitel zur Programmliste hinzuzufügen (das Symbol **•** wird im Menü angezeigt).
- 3. Wählen Sie mit den Tasten  $\Lambda$  V die gewünschten Musiktitel in der [Liste] aus und drücken Sie **ENTER**, um diese Titel in der Programmliste einzutragen.
- 4. Um die programmierte Wiedergabe zu starten, wählen Sie einen Musiktitel aus der Programmliste und drücken Sie **ENTER**.
- 5. Drücken Sie die Taste **PROG./MEMO.**, um die Kanaleinstellungen zu verlassen (das Symbol @ wird im Menü eingeblendet).

### **Titel aus der Programmliste löschen**

- 1. Drücken Sie die Taste **PROG./MEMO.**, um die Kanaleinstellungen aufzurufen (das Symbol @ wird im Menü eingeblendet).
- 2. Wählen Sie mit den Tasten  $\Lambda$  V einen Titel, der aus der Programmliste gelöscht werden soll.
- 3. **CLEAR** drücken

### **Die gesamte Programmliste löschen**

Wählen Sie mit den Tasten  $\Lambda$  V $\leq$  die Option [Alles Löschen] und drücken Sie **ENTER**.

**(B)** Hinweis

Die Programmierung wird ebenfalls gelöscht, wenn die Disc aus dem Gerät genommen, das USB-Gerät getrennt, das Gerät ausgeschaltet oder eine andere Funktion aufgerufen wird.

♠

## **Bilddateien anzeigen PHOTO**

Mit diesem Gerät können Discs mit Fotodateien wiedergegeben werden.

- 1. Drücken Sie zur Auswahl der Funktion DVD/CD oder USB die Taste **FUNCTION**.
- 2. Wählen Sie mit den Tasten  $\Lambda$  V einen Ordner aus und drücken Sie **ENTER**. Daraufhin wird eine Liste der Dateien im Ordner angezeigt. Um von der Dateiliste zur Ordnerliste zu gelangen, markieren Sie sie mit den Tasten  $\Lambda$  V auf der Fernbedienung das Symbol  $\Box$ ... und drücken Sie **ENTER**.
- 3. Um eine bestimmte Datei an anzuzeigen, markieren Sie mit den Tasten  $\Lambda$  V die gewünschte Datei und drücken Sie auf **ENTER** oder **PLAY**. Um während der Anzeige einer Datei zum vorherigen Menü zurückzukehren (JPEG-Menü), drücken Sie auf **STOP**.

# **Fotodateien als Diaschau anzeigen PHOTO**

- 1. Wählen Sie mit den Tasten  $\Lambda$  V $\leq$  das Symbol  $\Box$ ) und drücken Sie **ENTER**, um die Diaschau zu starten.
- 2. Um die Geschwindigkeit der Dia-Schau zu ändern, markieren Sie das Symbol ( $\Box$ ) und drücken Sie die Tasten <>

#### **Über das Diashow-Hilfemenü**

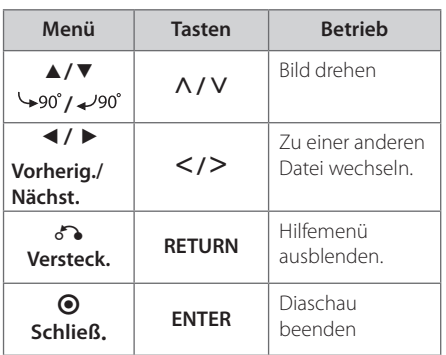

# **Während einer Diaschau Musik hören**

### **PHOTO**

Sie können während einer Diaschau Musik hören, falls sich auf der eingelegten Disc sowohl Foto- als auch Musikdateien befinden. Wählen Sie mit den Tasten  $\wedge \vee \leq \geq$  das Symbol ( $\Box_{\mathcal{D}}$ ) und drücken Sie **ENTER**, um die Diaschau zu starten.

### **D** Hinweis

Diese Funktion ist nur für Discs möglich.

# **Einstellen des Sleep-Timers**

Drücken Sie einmal oder mehrmals die Taste **SLEEP**, um die Zeit bis zum Ausschalten des Gerätes zwischen 10 und 180 Minuten einzustellen.

Drücken Sie zur Anzeige der verbleibenden Zeit die Taste **SLEEP**.

Um die Einschlaffunktion abzubrechen, drücken Sie mehrmals die Taste **SLEEP**, bis die Anzeige "SLEEP 10"erscheint. Drücken Sie während der Anzeige von"SLEEP 10"dann nochmals einmal auf **SLEEP**.

Die verbleibende Zeit bis zum Ausschalten des Gerätes kann angezeigt werden.

, Hinweis

# **Dimmer**

Drücken Sie einmal die Taste **SLEEP**. Die LED-Anzeige (Leuchtdiode) auf dem Bedienungsfeld erlischt und das Anzeigefenster wird um die Hälfte verdunkelt. Um die Funktion abzubrechen, drücken Sie mehrmals die Taste **SLEEP**, bis die Anzeige nicht mehr gedimmt ist.

**4**

# **Ton vorübergehend stummschalten**

Drücken Sie **MUTE**, um das Gerät stumm zu schalten. Das Gerät kann stumm geschaltet werden, falls z. B. das Telefon klingelt. Daraufhin erscheint das Symbol"MUTE"im Anzeigefenster.

## **Bildschirmschoner**

Der Bildschirmschoner erscheint, wenn auf dem Gerät ca. fünf Minuten lang keine Wiedergabe erfolgt. Nachdem der Bildschirmschoner etwa fünf Minuten lang aktiviert ist, schaltet sich das Gerät automatisch ab.

## **Systemauswahl - Optional**

Für den Fernseher muss eine geeignete Fernsehnorm ausgewählt werden. Falls die Meldung"NO DISC (Keine Disc)"im Anzeigefenster erscheint, halten Sie die Taste **PAUSE/STEP** (M) mindestens fünf Sekunden lang gedrückt, um eine Fernsehnorm zu wählen.

## **Dateiinformationen anzeigen (ID3-TAG)**

↔

Während der Wiedergabe einer MP3-Datei mit Dateiinformationen können diese durch Drücken der Taste **DISPLAY** angezeigt werden.

# **Radiobetrieb**

Die UKW-Antenne muss angeschlossen sein. (Siehe Seite 17.)

## **Radio hören**

⊕

- 1. Drücken Sie die Taste **FUNCTION** auf der Fernbedienung, bis das Symbol FM bzw. AM im Anzeigefenster erscheint. Der zuletzt empfangene Sender wird eingestellt.
- 2. Halten Sie die Taste **TUN.(-/+)** ca. zwei Sekunden gedrückt, bis die Frequenzanzeige beginnt zu laufen, und lassen Sie die Taste dann los. Die Sendersuche stoppt, sobald ein Radiosender empfangen wird.

#### Oder

 Drücken Sie mehrmals auf **TUN.(-/+)**.

3. Stellen Sie über den Lautstärkeregler **VOL** auf dem Bedienungsfeld oder über die Tasten **VOL +** und **-** auf der Fernbedienung die Lautstärke ein.

## **Speichern von Radiosendern**

Es können 50 Sender für UKW gespeichert werden. Vor der Sendersuche sollte die Lautstärke verringert werden.

- 1. Drücken Sie die Taste **FUNCTION** auf der Fernbedienung, bis das Symbol FM im Anzeigefenster erscheint.
- 2. Stellen Sie mit den Tasten **TUN. (-/+)** die gewünschte Frequenz ein.
- 3. Drücken Sie die Taste **PROG./MEMO.**, bis eine Speicherplatznummer im Anzeigefenster blinkt.
- 4. Wählen Sie mit den Tasten PRESET (AV) die gewünschte Speicherplatznummer.
- 5. Drücken Sie die Taste **PROG./MEMO.**. Der Radiosender wird gespeichert.
- 6. Wiederholen Sie die Schritte 2 bis 5, um weitere Sender zu speichern.

# **Alle gespeicherten Sender löschen**

- 1. Halten Sie die Taste **PROG./MEMO.** ca. zwei Sekunden lang gedrückt. Daraufhin blinkt die Anzeige ALLE LÖSCHEN in der Anzeige des DVD-Receivers.
- 2. Drücken Sie nun die Taste **PROG./MEMO.**, um alle gespeicherten Sender zu löschen.

### **Schlechten UKW-Empfang verbessern**

Drücken Sie die Taste PLAY ( $\blacktriangleright$ ) (MO./ST.) auf der Fernbedienung. Ändern der Einstellung von Stereo nach Mono zur Verbesserung des Empfangs.

# **Hinweise über Radiosender anzeigen**

Der UKW-Tuner ist mit der RDS-Funktion (Radio Data System) ausgestattet. Hierbei werden Information über den gerade eingestellten Radiosender angezeigt. Drücken Sie mehrmals die Taste **RDS**, um die verschiedenen Datentypen zu durchlaufen:

- **PS** (Name des Programmdienstes) Der Name des Kanals erscheint in der Anzeige.
- **PTY** (Programmarterkennung) Die Programmart (z. B. Jazz oder Nachrichten) erscheint in der Anzeige.
- **RT** (Radiotext) Textmeldungen mit Sonderinformationen des Senders. Der Text läuft u. U. über die Anzeige.
- **CT** (Vom Sender ausgestrahlte Uhrzeit) Anzeige des vom Sender ausgestrahlten Datums und der Uhrzeit.

Um Radiosender mit einem bestimmten Programmtyp zu suchen, drücken Sie die Taste **RDS**. In der Anzeige erscheint der zuletzt eingestellte Programmtyp. Drücken Sie einmal oder mehrmals die Taste **PTY**, um einen bevorzugten Programmtyp einzustellen. Drücken Sie  $\leq$ . um den automatischen. Suchlauf zu starten. Sobald ein Sender gefunden wurde, wird der Suchlauf angehalten.

# **Klangeinstellungen**

# **Surround-Modus festlegen**

Dieses System besitzt eine Reihe voreingestellter Surround- Klangeffekte. Über die Taste **EQ/LG EQ** kann der gewünschte Klangmodus eingestellt werden. Während der Anzeige der **EQ/LG EQ** Informationen können die Einstellungen für **EQ/LG EQ** mit den Pfeiltasten <> geändert werden.

Die angezeigten Einträge für den Equalizer können je nach Klangquellen und Effekten variieren.

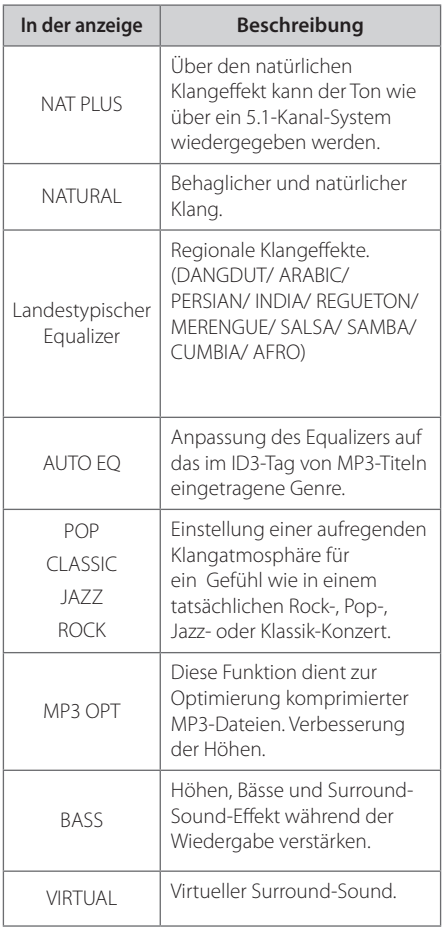

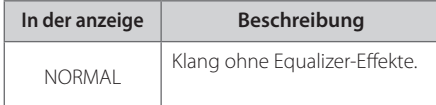

### **D** Hinweis

 $\bigcirc$ 

- In bestimmten Surround-Modi ist über einige Lautsprecher u. U. kein oder nur ein sehr leiser Ton zu hören. Dies ist abhängig vom gewählten Surround-Modus und der Audioquelle, es handelt sich daher um keine Fehlfunktion.
- Der Surround-Modus muss nach einem Wechsel der Eingangsquelle u. U. zurückgesetzt werden, in manchen Fällen selbst nach einem Wechsel der Tonspur.

⊕

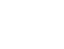

# **Erweiterte Funktionen**

## **Musik vom tragbaren Player oder Zusatzgerät hören**

Das Gerät kann zur Wiedergabe von Musiktiteln zahlreicher tragbarer Player oder Zusatzgeräte eingesetzt werden.

1. Schließen Sie den tragbaren Player am Anschluss PORT. IN (PORTABLE IN) des Gerätes an.

#### Oder

 Schließen Sie das Zusatzgerät am AUX-Anschluss des Gerätes an.

Oder

 Schließen Sie das Zusatzgerät am SCART-Anschluss des Gerätes an.

- 2. Drücken Sie die Taste **POWER** und schalten Sie das Gerät ein.
- 3. Drücken Sie zur Auswahl der Funktion PORTABLE, AUX, TV-AUDIO die Taste **FUNCTION**.
- 4. Schalten Sie den tragbaren Player bzw. das Zusatzgerät ein und starten Sie die Wiedergabe.

## **USB-Aufnahme**

- 1. Schließen Sie das USB-Gerät am Gerät an
- 2. Drücken Sie zur Auswahl der Funktion DVD/CD die Taste **FUNCTION**.

 Einen Titel aufnehmen - Einen Titel während der Wiedergabe auf einem USB-Gerät aufnehmen.

 Alle Titel aufnehmen - Alle Titel bei angehaltener Wiedergabe auf einem USB-Gerät aufnehmen.

 Programmliste aufnehmen - Titel in der Programmliste auf einem USB-Gerät aufnehmen.

- 3. Drücken Sie zum Starten der Aufnahme die Taste **REC**.
- 4. Um die Aufnahme anzuhalten, drücken Sie die Taste **B** STOP

### **Hinweis**

- Der prozentuale Fortschritt einer USB-Aufnahme kann während der Aufnahme auf dem Bildschirm angezeigt werden.
- Während einer Aufnahme von MP3-/WMA-Dateien ist kein Ton zu hören.
- Beim Anhalten der Aufnahme während der Wiedergabe wird nur die bis dahin aufgezeichnete Aufnahme gespeichert.
- Das USB-Gerät niemals während einer USB-Aufnahme trennen oder ausschalten. Ansonsten verbleibt eine unvollständige Aufnahmedatei auf dem PC.
- Falls keine USB-Aufnahme möglich ist, erscheint die Meldung"NO USB (Kein USB)", "ERROR (Fehler)","USB FULL (USB voll)"oder "NO REC (Keine Aufn.)"im Anzeigefenster.
- Multi-Kartenleser oder externe Festplattenlaufwerke können nicht zur USB-Aufnahme genutzt werden.
- Länger andauernde Aufnahmen (etwa zwei Stunden) werden als 128 Mbyte-Dateien gespeichert. Es werden unter vier Dateien aufgenommen.
- Beim Anhalten der Aufnahme während der Wiedergabe wird die Datei nicht gespeichert
- Es können maximal 999 Dateien aufgenommen werden.
- Zur Nummerierung der Aufnahmedateien wird die niedrigste freie Nummer verwendet. Falls einige der Aufnahmedateien gelöscht wurden, wird der nächsten erstellten Aufnahmedatei die niedrigste freie Nummer zugewiesen.
- Aufnahmedateien werden wir folgt gespeichert.

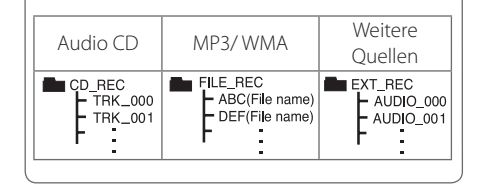

Die unerlaubte Vervielfältigung kopiergeschützter Inhalte, einschließlich Computerprogramme, Dateien, Sendungen und Tonaufnahmen, stellt eine Verletzung des Urheberrechts dar und wird strafrechtlich verfolgt. Dieses Gerät sollte nicht für solche Zwecke eingesetzt werden.

### **Zeigen Sie Verantwortung Respektieren Sie das Urheberrecht**

**4** Bedienung Bedienung

# **Fehlersuche**

 $\bigoplus$ 

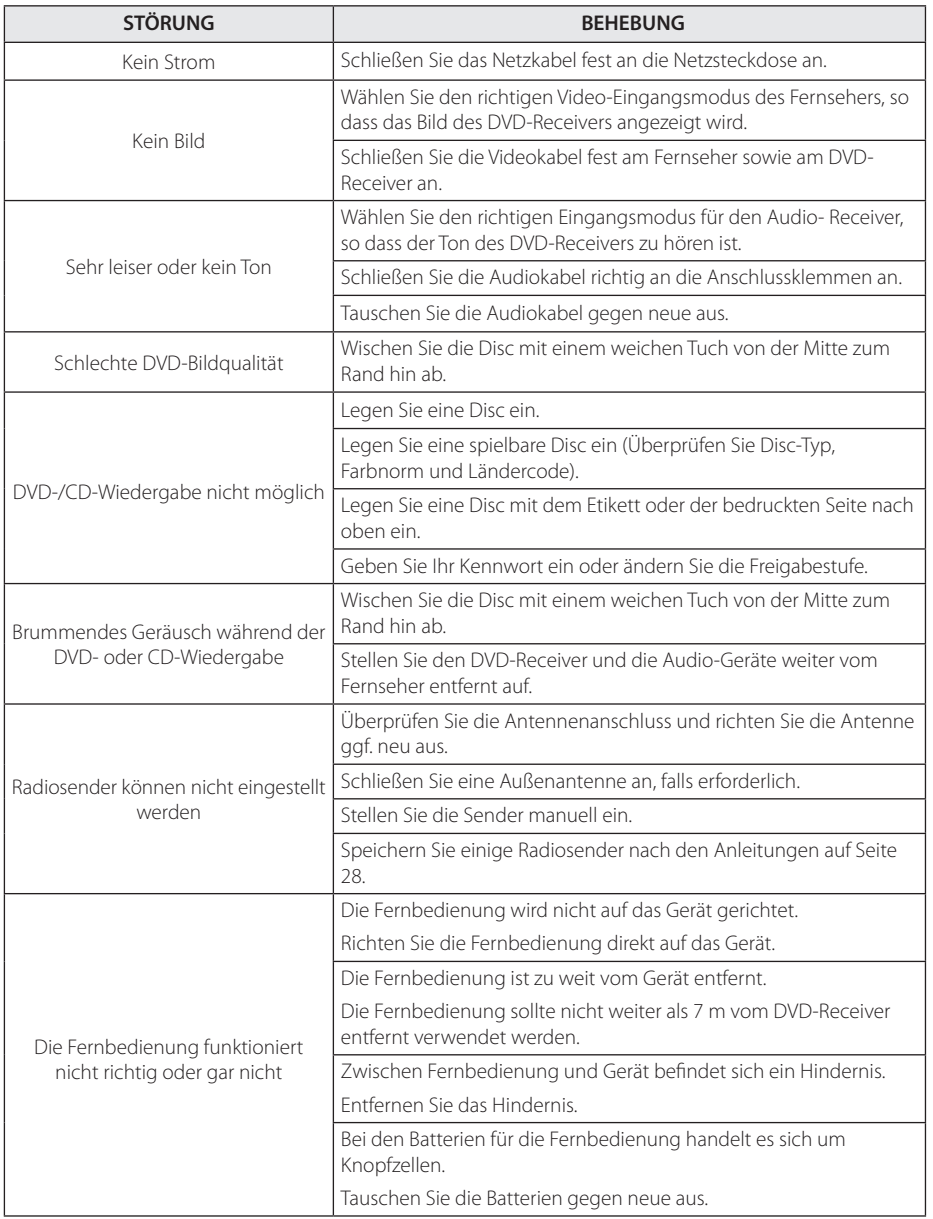

 $\bigoplus$ 

 $\bigcirc$ **C**<br>Fehlersuche

Fehlersuche

6 Anhang

# **Wartung**

## **Umgang mit dem Gerät**

### **Transport des Gerätes**

Bitte bewahren Sie die Originalverpackung auf. Um einen ausreichender Schutz beim Transport des Gerätes zu erreichen, verpacken Sie das Gerät in der Originalverpackung.

Reinigung der äußeren Oberflächen.

- Verwenden Sie keine flüchtigen Flüssigkeiten, wie Insektensprays.
- Durch zu starken Druck beim Abwischen können die Oberflächen beschädigt werden.
- Gummi- oder Plastikteile sollten nicht über einen längeren Zeitraum mit dem Gerät in Kontakt sein.

### **Reinigung des Gerätes**

Verwenden Sie zur Reinigung des Players ein weiches, trockenes Tuch. Starke Verunreinigungen können mit einem weichen und mit milder Reinigungslösung angefeuchteten Tuch entfernt werden. Keine Lösemittel wie Alkohol, Benzin oder Verdünner verwenden, ansonsten können die Oberflächen des Gerätes beschädigt werden.

### **Pflege des Gerätes**

Bei diesem Gerät handelt es sich um ein High-Tech-Präzisionsgerät. Die Bildqualität verschlechtert sich, wenn die Linse und Teile des Disc-Laufwerks verschmutzt bzw. abgenutzt sind. Detaillierte Hinweise erhalten Sie bei Ihrem Kundendienst-Center.

## **Hinweise zu Discs**

⊕

#### **Handhabung von Discs**

Berühren Sie die bespielte Seite der Disc nicht. Fassen Sie die Disc an den Rändern an, um nicht die Oberfläche mit den Fingern zu berühren. Bringen Sie auf keiner der beiden Seiten der Disc Papier oder Aufkleber an.

### **Aufbewahrung von Discs**

Legen Sie die Disc nach der Wiedergabe in die Hülle. Die Disc keiner direkten Sonneneinstrahlung oder Wärmequellen aussetzen und nicht in einem direkt in der Sonne geparkten Fahrzeug liegen lassen.

### **Reinigung von Discs**

Fingerabdrücke und Staub auf der Disc können die Bild- und Tonqualität verringern. Reinige Sie die Disc vor der Wiedergabe mit einem sauberen Tuch. Wischen Sie die Disc von der Mitte zum Rand hin ab.

Keine starken Lösemittel wie Alkohol, Benzin, Verdünner, handelsübliche Reiniger oder Antistatiksprays für Schallplatten verwenden.

⊕

# **Ländercodes**

 $\bigoplus$ 

Wählen Sie einen Ländercode aus der Liste.

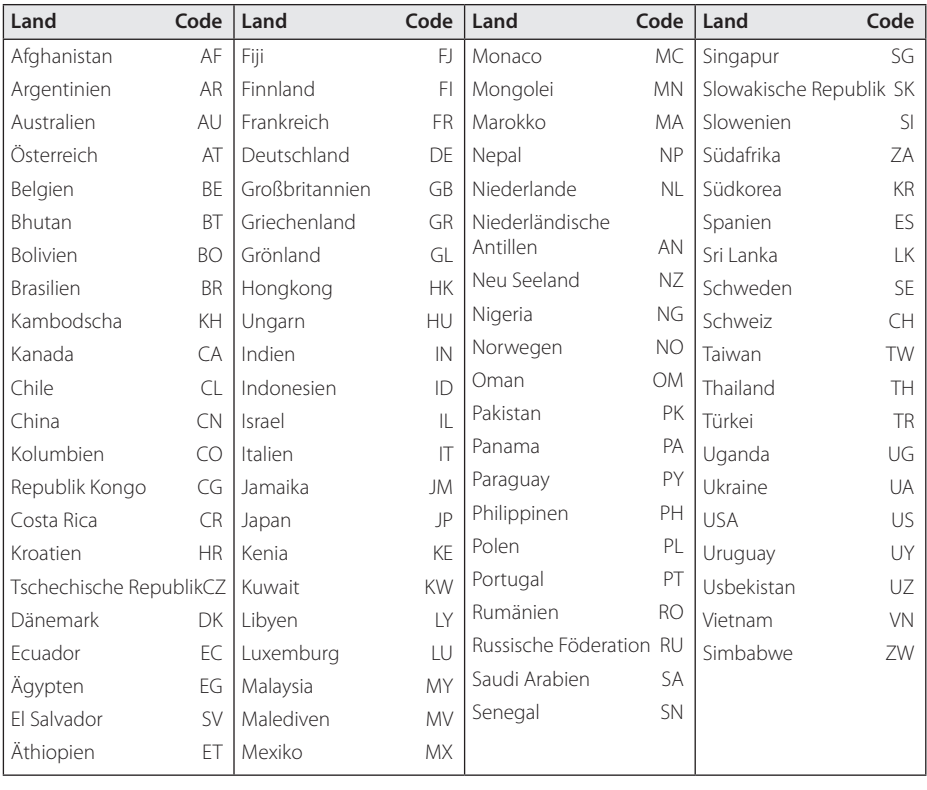

 $\bigoplus$ 

 $\bigoplus$ 

Anhang **6**

# **Sprachcodes**

Verwenden Sie diese Liste zur Einstellung der gewünschten Sprache für die folgenden Voreinstellungen: Disc-Audio, Disc-Untertitel, Disc-Menü.

 $\bigoplus$ 

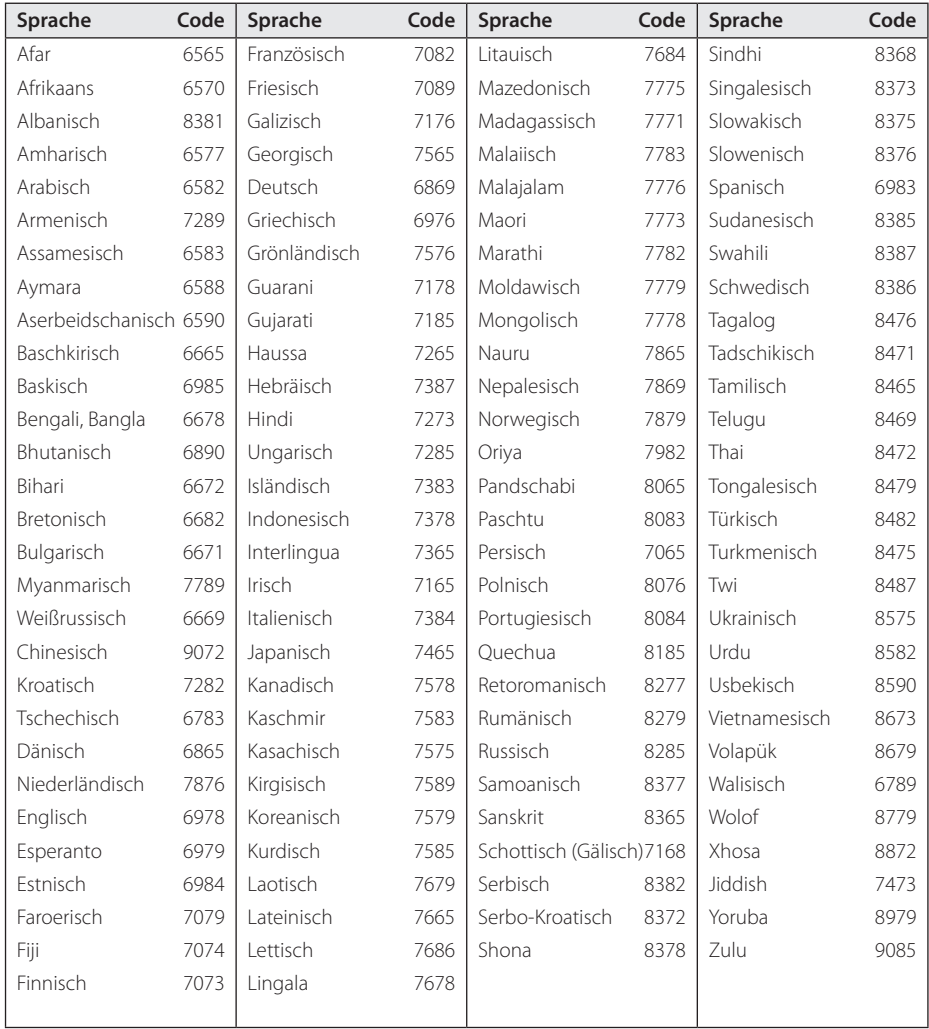

# **Marken und Lizenzen**

 $\bigoplus$ 

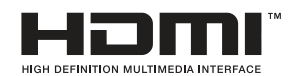

HDMI, das HDMI Logo und High-Definition Multimedia Interface sind Markenzeichen oder eingetragene Markenzeichen von HDMI Licensing LLC.

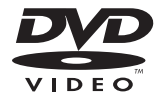

"DVD Logo"ist ein Markenzeichen von DVD Format/Logo Licensing Corporation.

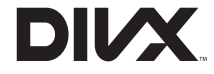

DivX®, DivX Certified® und zugehörige Logos sind Markenzeichen von DivX, Inc. und sind lizenziert.

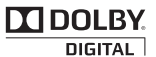

 $\bigoplus$ 

Hergestellt mit Genehmigung von Dolby Laboratories. Dolby und das Doppel-D-Symbol sind Markenzeichen von Dolby Laboratories.

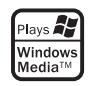

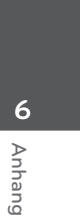

⊕

HT306PD-D0\_DDEULL\_GER\_3894.indd 35 <br>
and the set of the set of the set of the set of the set of the set of the set of the set of the set of the set of the set of the set of the set of the set of the set of the set of the s

# **Technische Daten**

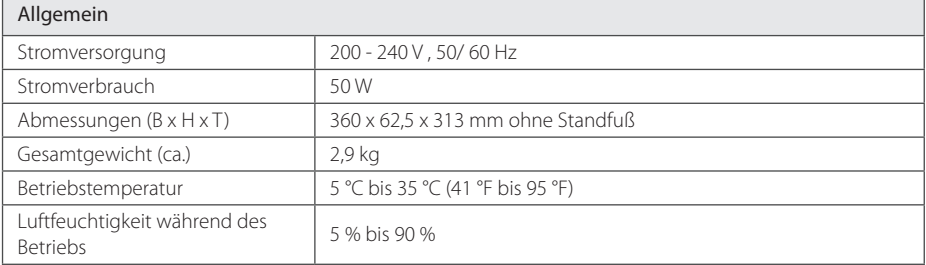

 $\bigoplus$ 

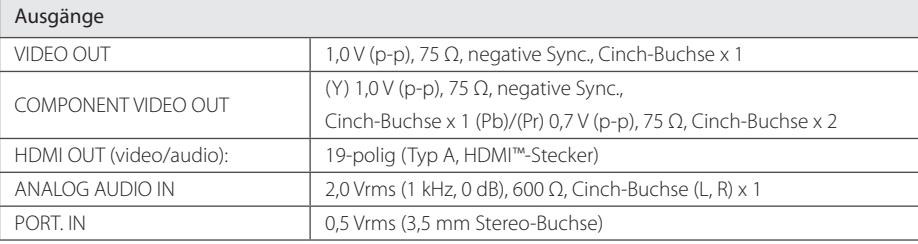

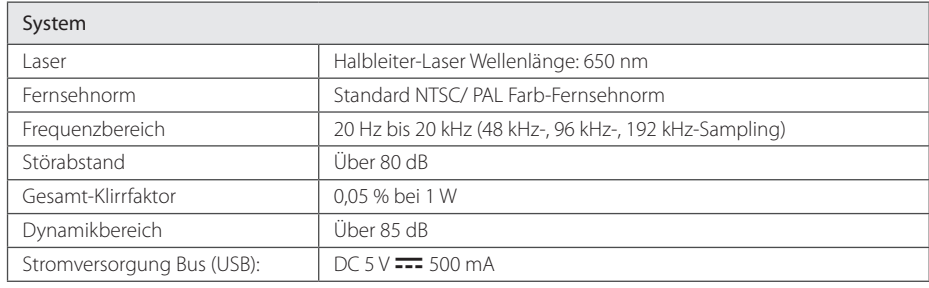

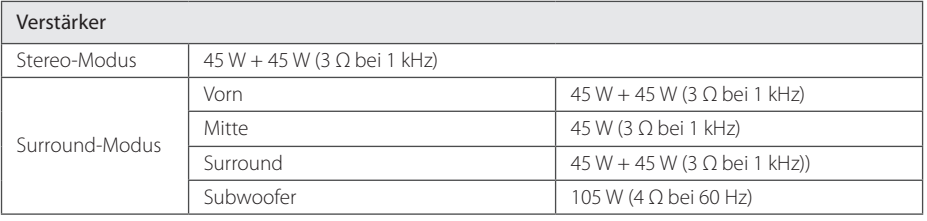

#### Tuner

UKW(FM)-Empfangsbereich 87,5 bis 108,0 MHz bzw 87,50 bis 108,00 MHz

 $\bigoplus$ 

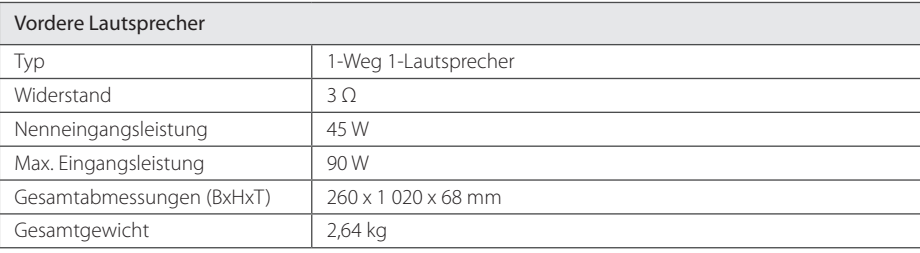

 $\bigoplus$ 

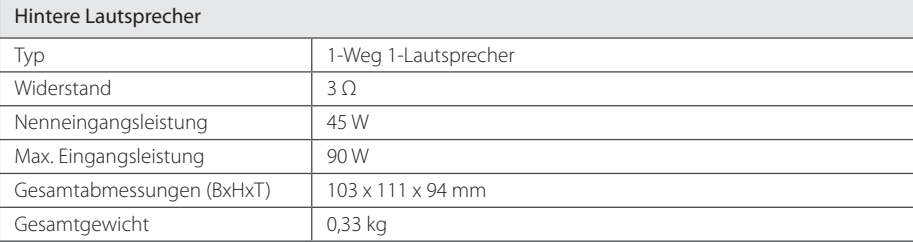

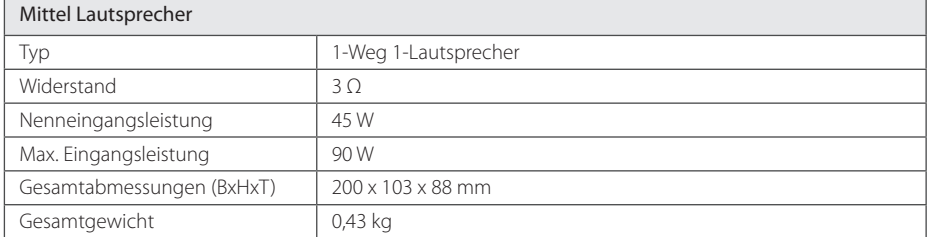

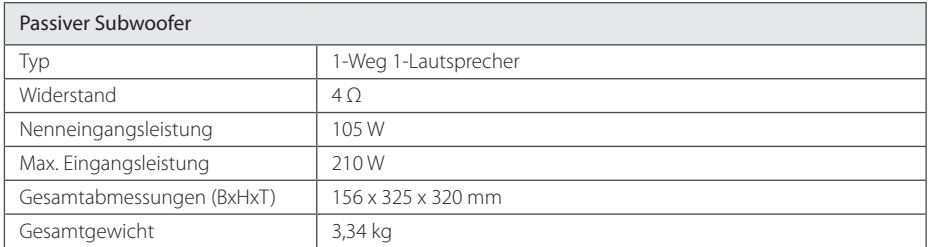

Änderungen an Ausführung und Technischen Daten vorbehalten.

**6**

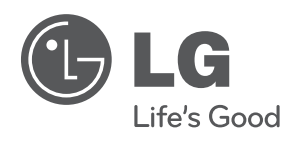

 $\bigoplus$ 

 $\bigoplus$